(1) Connect the  $\leftarrow$  (USB) connector of the IC recorder with the USB port of your running computer with the supplied USB connecting cable inserted into the connectors securely

 $\textcircled{2}$  In Windows: Click [Computer] (or [My Computer]), then double-click [IC RECORDER]  $\rightarrow$ 

# **Installing the help guide on your computer**

By installing the help guide on your computer from the built-in memory of the IC recorder, you can search for detailed operations and possible solutions when a problem occurs.

(1) Connect the  $\leftarrow$  (USB) connector of the IC recorder with the USB port of your running computer with the supplied USB connecting cable inserted into the connectors securely

In Windows: Double-click [Help\_Guide\_Installer] (or [Help\_Guide\_Installer.exe]).

Follow the instructions that appear on the screen to proceed with installation.

the customers in the U.S.A. and the Latin American countries] or [Help\_Guide\_icdp33\_ zz.htm] (for customers in other countries) icon in the desktop for Windows (or in Finder

You can also view the help guide on the following Sony IC Recorder customer support home

# **Copying files from the IC recorder to your**

You can copy the files and folders from the IC recorder to your computer to store them.

Drag and drop the files or folders you want to copy from "IC RECORDER" or "MEMORY CARD" to

Sound Organizer is compatible with the Windows PC only. It is not compatible with Mac.

¼ When installing Sound Organizer, log in to an account with administrator privileges.

While the IC recorder is connected to the computer, "Connecting" is displayed in the display

Go to the [Start] menu, click [Computer] (or [My Computer]), and then double-click [IC

Double-click [SoundOrganizerInstaller\_V140] (or [SoundOrganizerInstaller\_V140.exe]).

Make sure that you accept the terms of the license agreement, select [I accept the terms

When the [Setup Type] window appears, select [Standard] or [Custom], and then click

Follow the instructions on the screen and set the installation settings when you select [Custom].

When the [Sound Organizer has been installed successfully.] window appears, check

If you format the built-in memory, all data stored there will be erased. (The Help Guide and the Sound Organizer

**On power**

Operate the IC recorder on 3.0 V or 2.4 V.

Use two LR03 (size AAA) alkaline batteries or NH‑AAA

**On safety**

Do not operate the IC recorder while driving, cycling

or operating any motorized vehicle.

**On handling**

ˎ Do not leave the IC recorder in a location near heat sources, or in a place subject to direct sunlight,

excessive dust or mechanical shock.

If you have any questions or problems concerning your IC recorder, please consult your nearest Sony dealer.

**Precautions**

# **Owner's Record**

The model number is located at the rear panel and the serial number is located inside the battery compartment. Record these numbers in the space provided below. Refer to these numbers whenever you call upon your Sony dealer regarding this product.

Model No. Serial No.

### **WARNING**

Do not expose the batteries (battery pack or batteries installed) to excessive heat such as sunshine, fire or the like for a long time.

### **CAUTION**

Risk of explosion if battery is replaced by an incorrect type. Dispose of used batteries according to the instructions.

**Capacity (User available capacity\*1 \*2 )**

4 GB (approx. 3.60 GB = 3,865,470,566 Byte)

\*1 A small amount of the built-in memory is used for file management and therefore not available for user storage. \*2 When the built-in memory is formatted with the IC recorder.

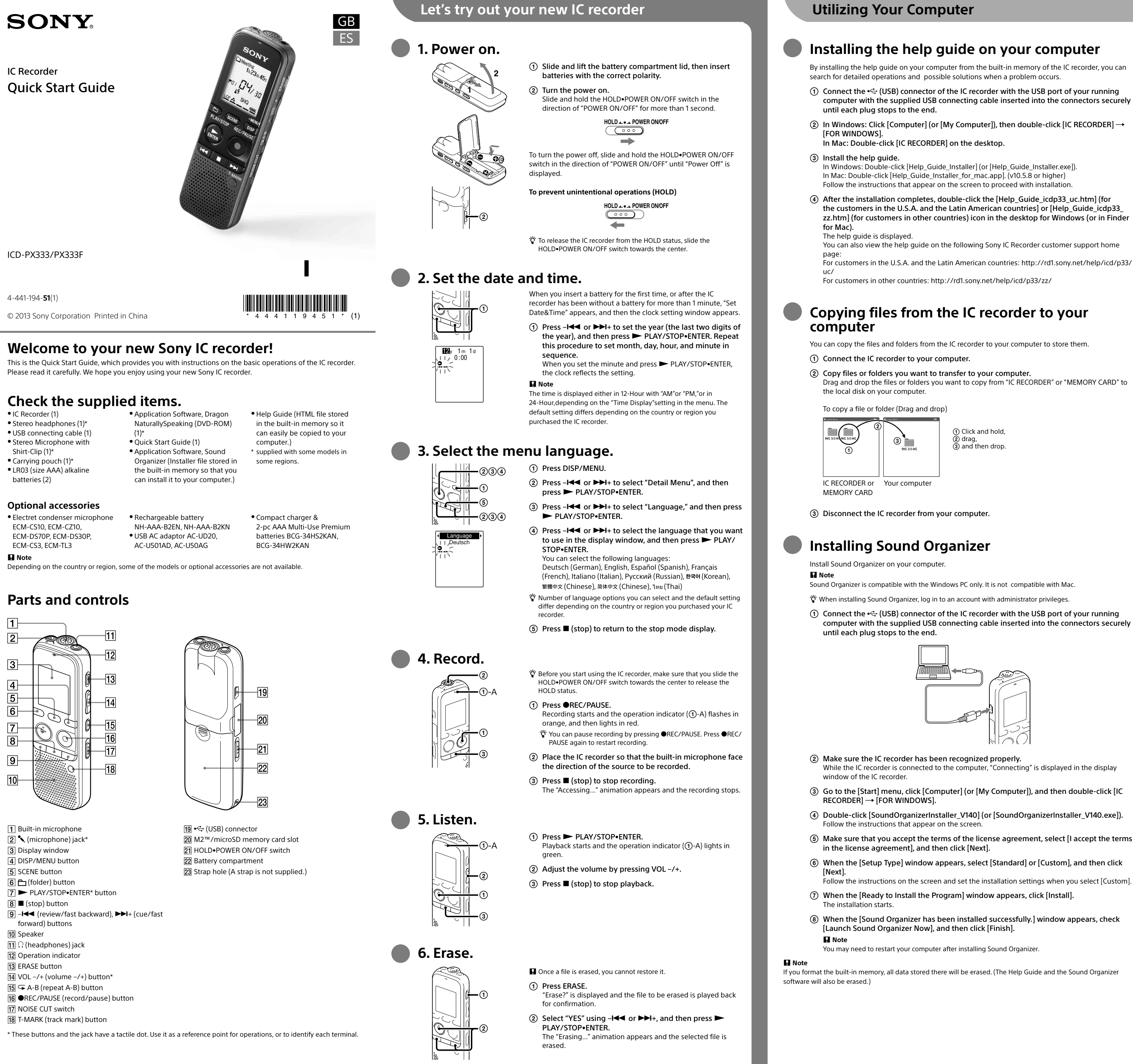

**Dimensions (w/h/d) (not incl. projecting parts and controls) (JEITA)\*3**

Approx. 37.5 mm × 114.0 mm × 20.9 mm **Mass (JEITA)\*3**

### Approx. 74 g including two LR03 alkaline batteries

\*3 Measured value by the standard of JEITA (Japan Electronics and Information Technology Industries Association)

The following FCC statement applies only to the version of this model manufactured for sale in the USA. Other versions may not comply with FCC technical regulations.

### **INFORMATION**

This equipment has been tested and found to comply with the limits for a Class B digital device, pursuant to Part 15 of the FCC Rules. These limits are designed to provide reasonable protection against harmful interference in a residential installation. This equipment generates, uses and can radiate radio frequency energy and, if not installed and used in accordance with the instructions, may cause harmful interference to radio communications.

However, there is no guarantee that interference will not occur in a particular installation. If this equipment does cause harmful interference to radio or television reception, which can be determined by turning the equipment off and on, the user is encouraged to try to correct the interference by one or more of the following measures:

Reorient or relocate the receiving antenna. Increase the separation between the equipment and receiver.

Connect the equipment into an outlet on a circuit different from that to which the receiver is connected. Consult the dealer or an experienced radio/TV technician for help.

You are cautioned that any changes or modifications not expressly approved in this manual could void your authority to operate this equipment.

If you have any questions about this product, you may call: Sony Customer Information Service Center 1-800-222-7669 or http://www.sony.com/

**Declaration of Conformity** Trade Name : SONY

Model : ICD-PX333 Responsible Party : Sony Electronics Inc.

Address : 16530 Via Esprillo, San Diego, CA 92127 USA

Telephone Number : 858-942-2230

This device complies with part 15 of the FCC Rules. Operation is subject to the following two conditions: (1) This device may not cause harmful interference, and (2) this device must accept any interference received, including interference that may cause undesired operation.

- ˎ VOR (Voice Operated Recording)
- ˎ Alarm **• Easy Search**
- ˎ Divide ˎ Sound Organizer editing software
- ˎ Should any solid object or liquid fall into the IC recorder, remove the battery and have the IC recorder checked by qualified personnel before operating it any further.

# **Additional features**

Details of these additional features for recording, playback, and editing are included in the help guide.

• Scene Selection

ˎ Noise Cut

ˎ T-MARK (Track mark) ˎ DPC (Digital Pitch Control)

rechargeable batteries

ˎ A‑B Repeat

- $\boxed{8}$  Botón  $\boxed{\blacksquare}$  (parada)
- $\boxed{9}$  Botones – $\boxed{\blacktriangleleft}$  (revisión/retroceso rápido),
- + (búsqueda/avance rápido)

**10** Altavoz

- **T1** Toma  $\Omega$  (auriculares)
- 12 Indicador de funcionamiento
- 13 Botón ERASE  $\overline{A}$  Botón VOL –/+ (volumen –/+)\*
- Botón A-B (repetición A-B)
- 16 Botón ●REC/PAUSE (grabación/pausa)
- 17 Interruptor NOISE CUT
- Botón T-MARK (marca de pista)

\* Estos botones y la toma tienen un punto táctil. Úselo como punto de referencia para las operaciones o para identificar cada terminal.

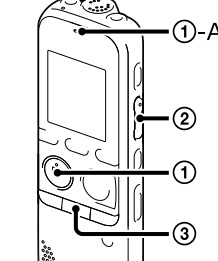

# **Instalación de la guía de ayuda en el ordenador**

La instalación de la guía de ayuda en el ordenador desde la memoria interna de la grabadora IC le permitirá buscar detalles de las operaciones y encontrar soluciones para los problemas que puedan surgir.

 Conecte el conector (USB) de la grabadora IC al puerto USB de un ordenador que esté encendido con el cable de conexión USB suministrado insertado en los conectores con firmeza hasta que cada una de las clavijas quede insertada hasta el fondo.

En Windows: Haga clic en [Equipo] (o [Mi PC]) y, a continuación, haga doble clic en

En Mac: Haga doble clic en [Help\_Guide\_Installer\_for\_mac.app]. (v10,5,8 o superior) Para continuar con la instalación, siga las instrucciones que aparecen en pantalla.

 Cuando la instalación se haya completado, haga doble clic en el icono [Help\_Guide\_icdp33\_uc.htm] (para clientes en los Estados Unidos y los países de América Latina) o [Help\_Guide\_icdp33\_zz.htm] (para clientes en otros países) del

La guía de ayuda también se puede consultar en la siguiente página de soporte técnico para

Para clientes en los Estados Unidos y los países de América Latina: http://rd1.sony.net/help/icd/p33/uc/

# **Copia de archivos desde la grabadora IC al**

Puede copiar los archivos y las carpetas desde la grabadora IC al ordenador para su almacenamiento.

- Copie los archivos o carpetas que desee transferir al ordenador.
	- Arrastre y coloque los archivos o carpetas que desee copiar desde "IC RECORDER" o "MEMORY

Haga clic y, sin soltar el ratón,

¼ Al instalar Sound Organizer, inicie una sesión con una cuenta con privilegios de administrador.

 Conecte el conector (USB) de la grabadora IC al puerto USB de un ordenador que esté encendido con el cable de conexión USB suministrado insertado en los conectores con

Mientras la grabadora IC esté conectada al ordenador, aparecerá "Connecting" en el visor de la

Vaya al menú [Inicio], haga clic en [Equipo] (o [Mi PC]) y, a continuación, haga doble clic

Haga doble clic en [SoundOrganizerInstaller\_V140] (o [SoundOrganizerInstaller\_V140.

**Q** Una vez borrado un archivo, no es posible recuperarlo. Pulse ERASE.

 $($  $($  $\cap$  $-$ A $)$  se ilumina en verde.

Asegúrese de aceptar los términos del acuerdo de licencia, seleccione [I accept the terms

Cuando aparezca la ventana [Setup Type], seleccione [Standard] o [Custom] y, a

continuación, pulse [Next]. Siga las instrucciones que aparecen en la pantalla o, si ha seleccionado [Custom], configure los ajustes de la instalación.

 Cuando aparezca la ventana [Ready to Install the Program], haga clic en [Install]. Comienza la instalación.

 Cuando aparezca la ventana [Sound Organizer has been installed successfully.], marque la casilla de verificación [Launch Sound Organizer Now] y haga clic en [Finish].

 **Nota** Después de instalar Sound Organizer, puede que tenga que reiniciar el ordenador.

**Nota**

Si formatea la memoria interna, se borrarán todos los datos almacenados en ella. (También se borrarán la guía de ayuda y el software Sound Organizer.)

# **Alimentación**

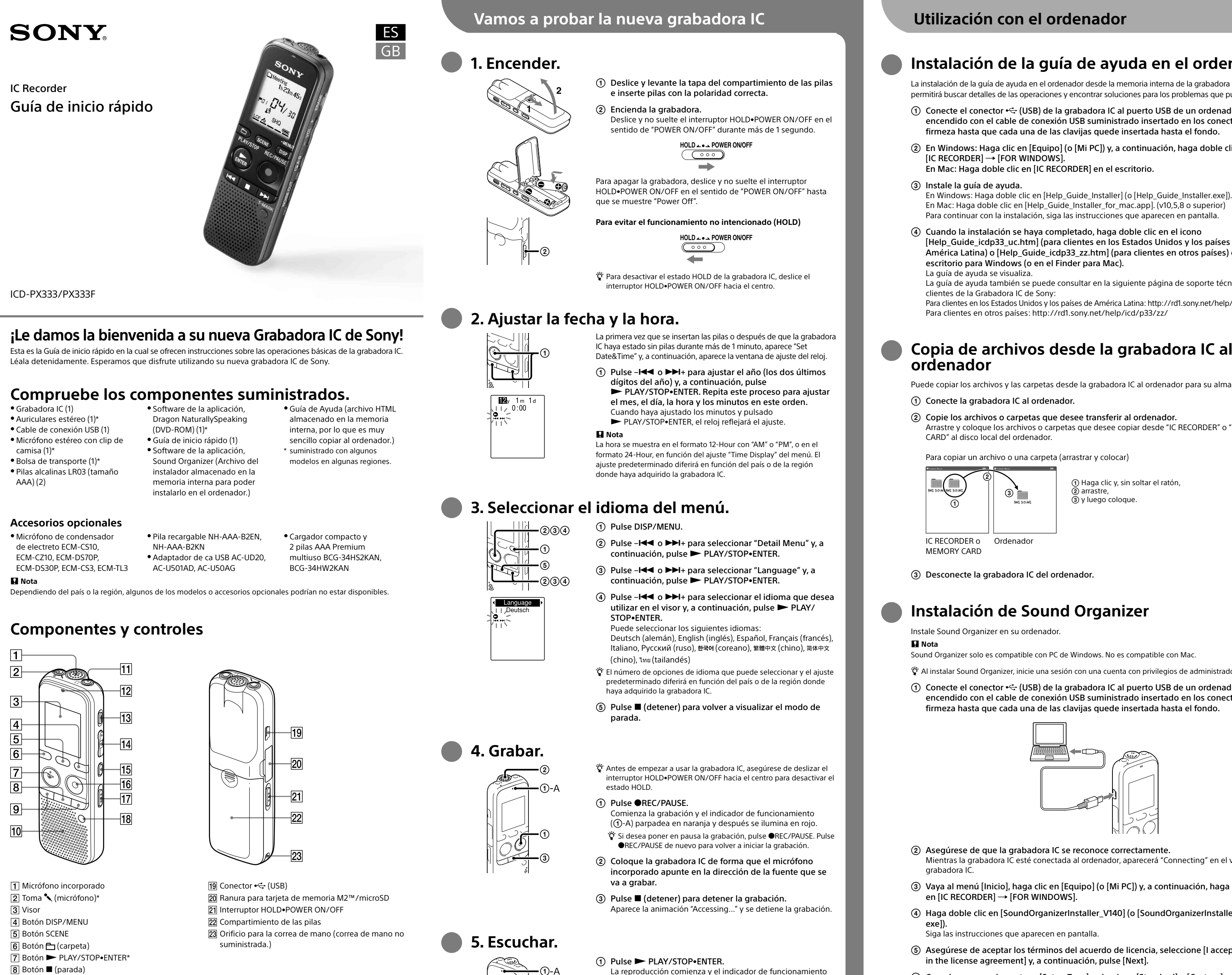

Utilice la grabadora IC con cc de 3,0 V o 2,4 V Utilice dos pilas alcalinas LR03 (tamaño AAA) o pilas recargables NH-AAA.

### **Seguridad** No utilice la grabadora IC mientras conduce, va en

bicicleta o utiliza cualquier vehículo motorizado.

**Manejo** ˎ No deje la grabadora IC cerca de fuentes de calor, ni en lugares expuestos a la luz solar directa, polvo excesivo o golpes mecánicos.

## ˎ Si se introduce algún objeto sólido o líquido en la grabadora IC, extraiga la pila y haga revisar la grabadora IC por personal cualificado antes de

seguir utilizándola.

Si tiene problemas o preguntas acerca de la grabadora IC, consulte al distribuidor Sony más cercano.

# **Precauciones**

## **ADVERTENCIA**

No exponga las pilas (el cartucho de pilas o las pilas instaladas) a un calor excesivo tal como la luz del sol, fuego o algo similar durante un periodo largo de tiempo.

# **PRECAUCIÓN**

Riesgo de explosión si la pila se sustituye por un tipo incorrecto. Deseche las pilas usadas de acuerdo con las instrucciones.

### **Capacidad (capacidad disponible para el usuario\*1 \*2 )**

4 GB (aprox. 3,60 GB = 3 865 470 566 byte) \*1 Una pequeña parte de la memoria interna se utiliza para la gestión de archivos, por lo que no está disponible para el

- almacenamiento.
- \*2 Cuando la memoria interna se formatea con la grabadora IC.

Ajuste el volumen pulsando VOL –/+.

Pulse (detener) para detener la reproducción.

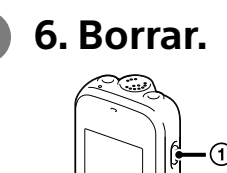

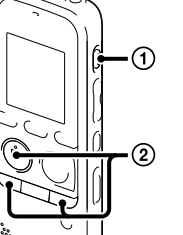

- Aparece "Erase?" y el archivo que se va a borrar se reproduce para su confirmación.
- (2) Seleccione "YES" con  $-\mathbf{H} \triangleleft \circ \mathbf{H} + \mathbf{y}$ , a continuación, pulse PLAY/STOP•ENTER. Aparece la animación "Erasing..." y se borra el archivo
	- seleccionado.

# **Características adicionales**

La guía de ayuda contiene información sobre las características adicionales de grabación, reproducción y edición.

ˎ Selección de escenas

ˎ Noise Cut ˎ T-MARK (marca de pista)

- ˎ DPC (Digital Pitch Control)
	-

ˎ Repetición A-B

ˎ VOR (Voice Operated Recording)

ˎ Alarma **•** Easy Search ˎ División

ˎ Software de edición Sound Organizer

Free Manuals Download Website [http://myh66.com](http://myh66.com/) [http://usermanuals.us](http://usermanuals.us/) [http://www.somanuals.com](http://www.somanuals.com/) [http://www.4manuals.cc](http://www.4manuals.cc/) [http://www.manual-lib.com](http://www.manual-lib.com/) [http://www.404manual.com](http://www.404manual.com/) [http://www.luxmanual.com](http://www.luxmanual.com/) [http://aubethermostatmanual.com](http://aubethermostatmanual.com/) Golf course search by state [http://golfingnear.com](http://www.golfingnear.com/)

Email search by domain

[http://emailbydomain.com](http://emailbydomain.com/) Auto manuals search

[http://auto.somanuals.com](http://auto.somanuals.com/) TV manuals search

[http://tv.somanuals.com](http://tv.somanuals.com/)